## Ventas PVTA – Condiciones de venta

## Descripción

La definición de una condición de venta incluye el desglose de los porcentajes del monto, que serán abonados a una determinada cantidad de días a partir de la fecha de la factura.

Este proceso le permite agregar nuevas condiciones de venta, consultar y modificar condiciones de venta existentes o bien darlas de baja. Siempre que una factura cuente con fechas alternativas de vencimiento, en el momento de realizar las cobranzas de sus cuotas (o bien de imputarle un recibo a cuenta), el sistema controla en qué fecha fue realizado el cobro. En el caso de los procesos de Cobranzas, se sugiere el importe correspondiente a cada fecha.

Para ajustar el importe original de la factura al efectivamente cobrado, se generan comprobantes de crédito o débito en forma automática.

Para más información consulte [¿Cómo genero recargos/descuentos para cobros en fechas](/var/www/ayudas.axoft.com/)  [posteriores/anteriores al vencimiento real de la factura?](/var/www/ayudas.axoft.com/).

Para cada porcentaje del monto es posible definir:

Lista de precios: este campo permite asociar una lista de precios a la condición de venta. Esta lista tiene prioridad sobre la asociada al [cliente](https://ayudas.axoft.com/21ar/clientes_carp_gv). Estos datos serán utilizados en los procesos que soliciten la condición de venta y lista de precios.

Genera fechas alternativas de vencimiento: al activar este parámetro el sistema le solicitará, para cada porcentaje del monto, al menos una fecha alternativa al vencimiento formal de la factura, con su porcentaje relacionado de recargo o descuento.

Al activar esta opción el sistema calcula, en el momento de generar la factura, fechas alternativas de vencimiento para cada cuota, que serán utilizadas posteriormente al cobrar la factura.

Al cobrar la factura, el saldo pendiente de la cuota estará referido a la fecha en que se realiza el cobro. Si el importe propuesto es mayor o menor al de la factura, se generarán automáticamente comprobantes de descuento o recargo (créditos o débitos) para ajustar el importe real de la factura.

Indique una cantidad de días (en negativo) y un porcentaje de descuento si desea efectuar un descuento por pronto pago.

Indique una cantidad de días (en positivo) y un porcentaje de recargo si desea efectuar un recargo por pagos posteriores a la fecha de vencimiento.

Es posible combinar ambas opciones.

[axoft\_note note\_color=»#fff»]

Ejemplo… Definición de la condición de venta: Cantidad de cuotas: 3 Vencimiento: los días 5 de cada mes Genera fechas alternativas de vencimiento

Primer alternativa de vencimiento: se realiza un descuento del 0.5% si se abona la factura hasta 10 días antes del vencimiento.

Segunda alternativa de vencimiento: se realiza un recargo del 0.5% si se abona la factura luego de su fecha de vencimiento y hasta 10 días después.

Fechas de vencimiento calculadas:

[axoft\_table responsive=»yes» alternate=»no» fixed=»yes» class=»Tabla\_General»]

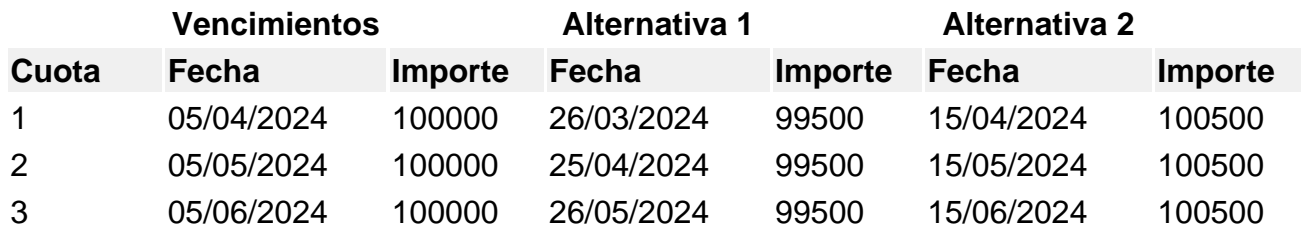

[/axoft\_table]

axoft

Cobro de la primer cuota:

- Opción 1: se efectúa el cobro el día 05/04/2019 por \$100000. No se genera ningún comprobante de ajuste.
- Opción 2: se efectúa el cobro el día 26/03/2019 por \$99500. Se genera una nota de crédito por \$500 para ajustar la diferencia por el cobro correspondiente a la primer fecha alternativa.
- Opción 3: se efectúa el cobro el día 10/04/2019 por \$100500. Se genera una nota de débito por \$500 para ajustar la diferencia por el cobro correspondiente a la segunda fecha alternativa.

Si el cobro se efectúa pasada la segunda alternativa de vencimiento, el sistema calculará intereses por mora del modo habitual.

## [/axoft\_note]

Período de vigencia: ingrese el rango de fechas en las que estará vigente la condición de venta. Este dato no es de ingreso obligatorio.

Es posible ingresar sólo una de las fechas. En este caso, si ingresa sólo la primera, el sistema comienza a tener en cuenta la condición a partir de esa fecha, sin tope superior. Por el contrario, si ingresa sólo la segunda, la condición está vigente hasta la fecha indicada, y sin límite inferior.

[axoft\_service title=»Nota» icon=»icon: info-circle» icon\_color=»#6f6f6f» size=»18? class=»ax-nota axnota-inner»]

Puede utilizar la vigencia para deshabilitar condiciones de venta que ya no utiliza.

[/axoft\_service]

**Datos para el cálculo de fecha de vencimiento**

Porcentaje del total facturado: indique el porcentaje de la factura sobre el que se aplicarán las condiciones a definir en este renglón de la grilla.

Cantidad de cuotas: cantidad de vencimientos en los que se dividirá el importe resultante.

Vencimientos: seleccione la modalidad que desea utilizar para calcular la fecha de vencimiento de los comprobantes.

Active el parámetro de ventas Traslada al siguiente día hábil (para vencimientos que se registran en días sábado, domingo o feriado) si desea que esta situación se tenga en cuenta para el cálculo de la fecha de vencimiento.

## Día fijo del mes

Al seleccionar esta opción debe ingresar en la columna «Día/s» el día del mes en que desea que venza su factura.

Tenga en cuenta que si un determinado mes no tiene el día 29, 30 o 31 el vencimiento pasará al día siguiente o día hábil siguiente (según lo configurado en [Parámetros de Ventas](https://ayudas.axoft.com/21ar/paramgrales_gv/#parametros-para-clientes)). Si lo que necesita es que el vencimiento se registre el 'último día del mes' o el 'último día hábil del mes' utilice las opciones homónimas en lugar de 'día fijo del mes'.

[axoft\_note\_note\_color=»#f7f6f5?]

Ejemplo… 1) Condición de venta con: Cantidad de cuotas = 1 Vencimiento = día fijo del mes  $Di**a**/s = 5$ Fecha de factura: 01/04/2019 Fecha de vencimiento: 05/04/2019

2) Misma definición de la condición de venta variando la fecha de facturación 10/04/2019 Fecha de vencimiento: 05/05/2019.

[/axoft\_note]

Día / mes fijo Indique en que Día / Mes del año debe vencer la primer cuota de su factura.

```
[axoft_note note_color=»#f7f6f5?]
```

```
Ejemplo…
1) Condición de venta con:
Cantidad de cuotas = 1Vencimiento = día / mes fijo
Di\alpha/Mes = 05/05Fecha de factura: 01/04/2013
Fecha de vencimiento: 05/05/2013
```
2) Misma definición de la condición de venta variando la fecha de facturación 10/05/2019:

Fecha de vencimiento: 05/05/2014

[/axoft\_note]

Día / mes / año fijo

Al seleccionar esta opción la primera fecha de vencimiento será la indicada en la columna «Fecha fija». Tenga en cuenta que si se factura posteriormente a esta fecha, se asignará como primer fecha de vencimiento, la fecha de emisión del comprobante.

[axoft\_note note\_color=»#f7f6f5?]

Ejemplo… 1) Condición de venta con: Cantidad de cuotas = 1 Vencimiento = día / mes / año fijo Día/Mes = 05/05/2019 Fecha de factura: 01/04/2019 Fecha de vencimiento: 05/05/2019

2) Misma definición de la condición de venta variando la fecha de facturación 10/08/2019: Fecha de vencimiento: 10/08/2019

[/axoft\_note]

A vencer en (días)

Seleccione esta opción e indique en la columna homónima a cuantos días de la fecha de emisión de la factura desea que se calcule el primer vencimiento.

[axoft\_note note\_color=»#f7f6f5?]

Ejemplo… 1) Condición de venta con: Cantidad de cuotas = 1 Vencimiento = a vencer en (días)  $Di**a**/s = 15$ Fecha de factura: 01/04/2019 Fecha de vencimiento: 16/04/2019

[/axoft\_note]

Día hábil del mes

Puede definir en la columna «Día/s» el día hábil de cada mes donde desea que venzan sus cuotas. Defina previamente los [Feriados](/var/www/ayudas.axoft.com/) a considerar.

Tenga en cuenta que si un determinado mes no tiene la cantidad de días hábiles indicados en esta columna, el vencimiento pasará al primer día hábil del mes siguiente. Si lo que necesita es que el vencimiento se registre el 'último día hábil del mes' utilice la opción homónima en lugar de 'día hábil del mes'.

[axoft\_note\_note\_color=»#f7f6f5?]

Ejemplo… 1) Condición de venta con: Cantidad de cuotas = 2 Vencimiento = día hábil del mes  $Diag/s = 5$ Fecha de factura: 01/04/2019 Fecha de vencimiento cuota 1: 05/04/2019 Fecha de vencimiento cuota 2: 08/05/2019 (\*)

(\*) Teniendo en cuenta que el día 1/5 está definido como feriado, y los días 4/5 y 5/5 corresponden a sábado y domingo, los 5 primeros días hábiles del mes «mayo/2013» corresponden al 2, 3, 6, 7 y 8 de mayo.

[/axoft\_note]

Último día del mes

Indicando este valor, sus cuotas pueden vencer los días 28, 29, 30 o 31, dependiendo la cantidad de días del mes, y teniendo en cuenta años bisiestos.

[axoft\_note note\_color=»#f7f6f5?]

Ejemplo… 1) Condición de venta con: Cantidad de cuotas  $= 2$ Vencimiento = último día del mes Fecha de factura: 05/02/2019 Fecha de vencimiento: 28/02/2019

[/axoft\_note]

Último día hábil del mes

Si utiliza la opción último día del mes y además activó el [Parámetro de Ventas](https://ayudas.axoft.com/21ar/paramgrales_gv/#parametros-para-clientes) Traslada fecha de vencimiento al siguiente día hábil, es posible que, si el último día del mes coincide con un fin de semana o un feriado, se corra la fecha de vencimiento a los primeros días del mes siguiente. Para evitar este desfasaje utilice último día hábil del mes.

[axoft\_note note\_color=»#f7f6f5?]

Ejemplo… 1) Condición de venta con: Cantidad de cuotas  $= 1$ Vencimiento = último día hábil del mes Fecha de factura: 06/06/2019 Fecha de vencimiento: 28/06/2019 (\*)

(\*) Teniendo en cuenta que el día 30/6 es domingo y el 29/6 es sábado, el último día hábil del mes corresponde al viernes 28/6.

[/axoft\_note]

Días / meses entre cuotas: días o meses de diferencia entre cuotas a partir de la primera. Esta opción estará habilitada si la cantidad de cuotas es mayor a 1, en ese caso es de ingreso obligatorio.

La diferencia entre seleccionar días o meses se basa en la forma de cálculo de los distintos vencimientos.